# 常見問題

# 使用系統:免試系統

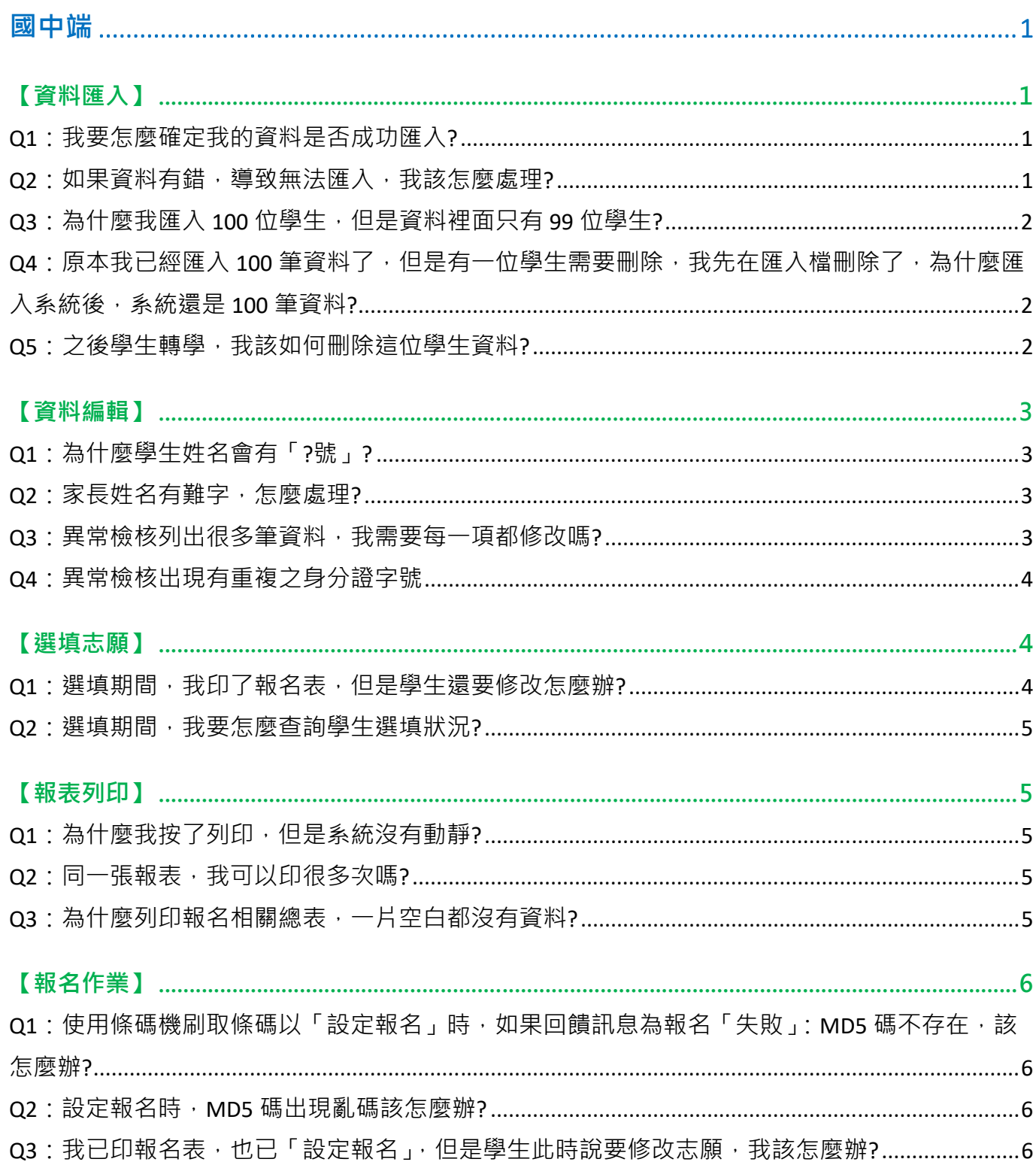

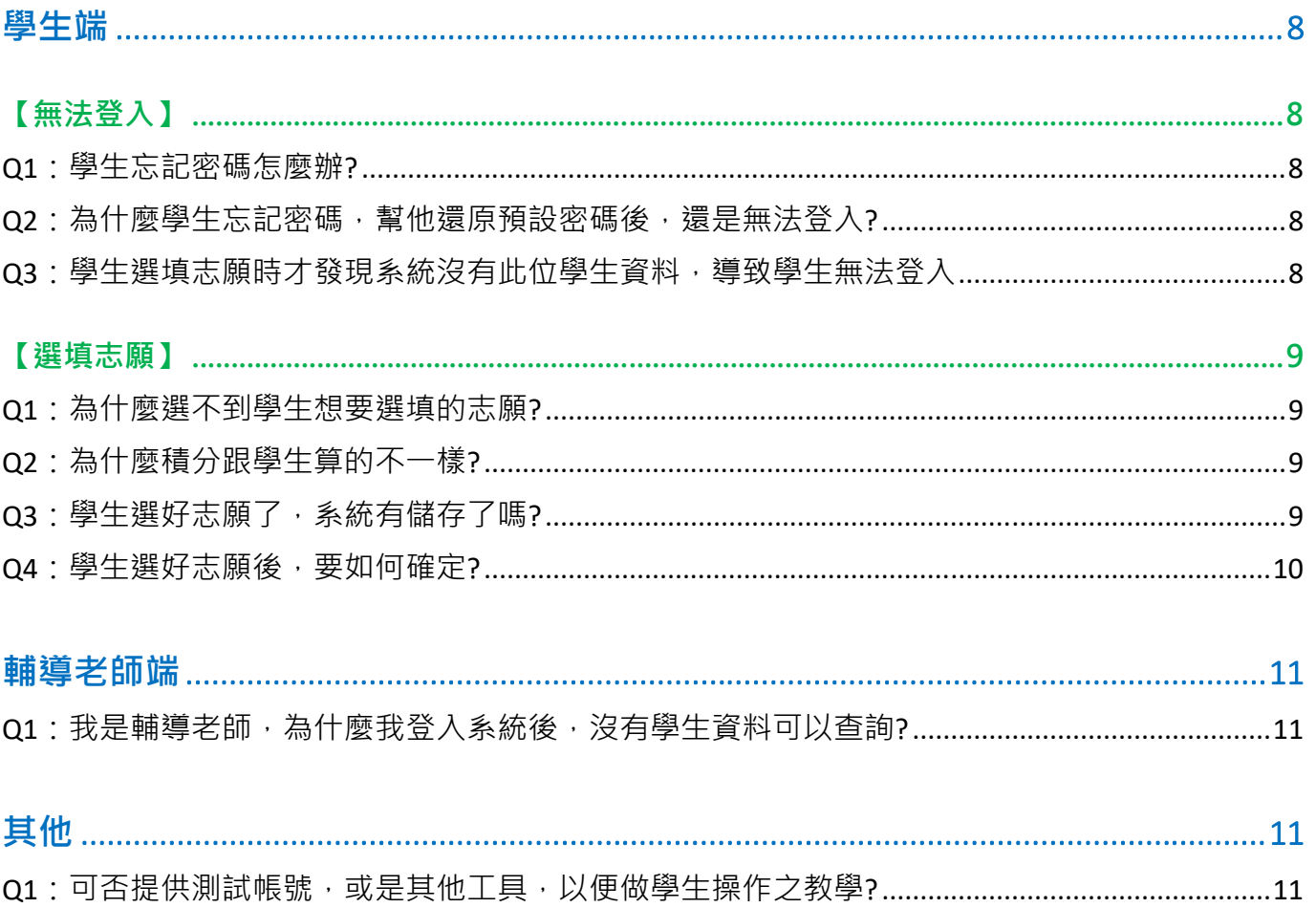

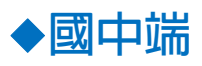

## **【資料匯入】**

**Q1:我要怎麼確定我的資料是否成功匯入?** 

A1:匯入檔案頁面,會有提示訊息,成功的筆數及失敗的筆數,並請確認匯入學生資料筆數是否 正確。

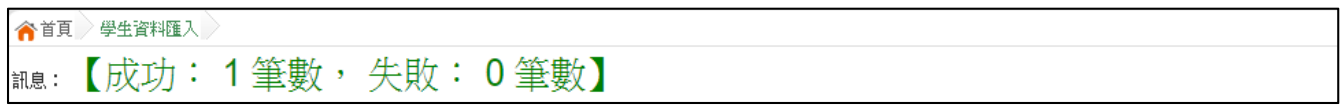

### **Q2:如果資料有錯,導致無法匯入,我該怎麼處理?**

A2:請依照匯入頁面下方提示之訊息,逐筆修正錯誤資料,修正後可再重新匯入。

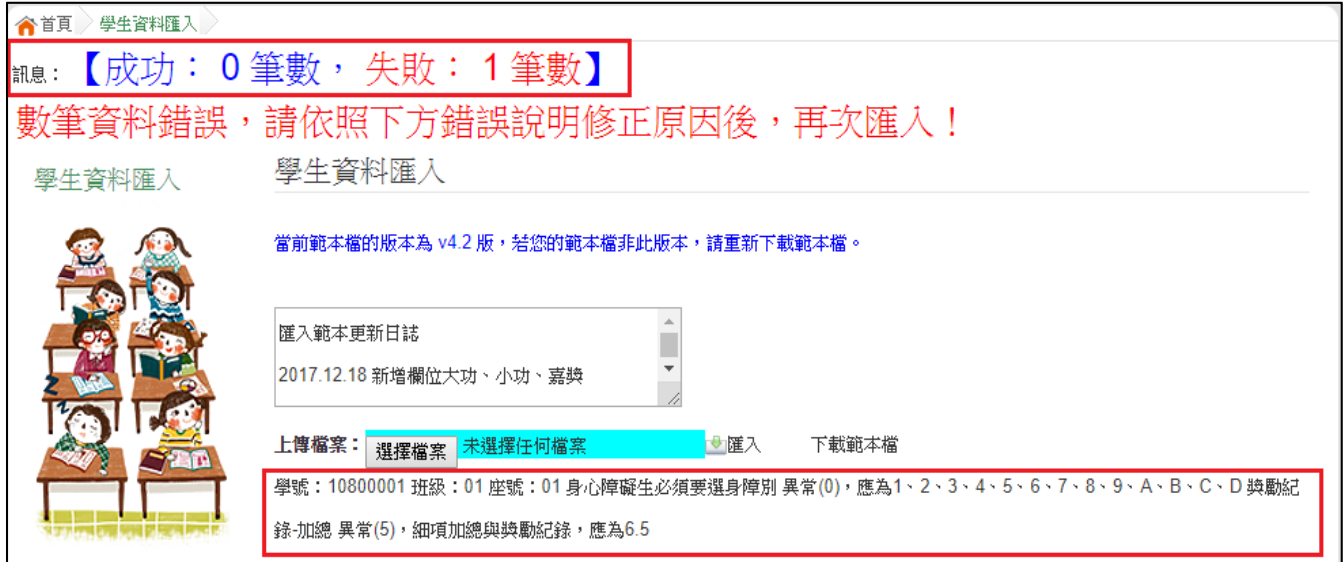

常見匯入錯誤之原因如下:

- 1. 學生報名身分選擇身障生:必須選擇身心障礙別。
- 2. 電話有-或()之符號:必須刪除特殊符號。
- 3. 欄位有空⽩符號:必須將空⽩符號去除。

範例: 身分證統一編號 異常(A123456789),身分證統一編號長度超過 10 碼 身分證號與性別 不符(A123456789 男),但因為您直接從 EXCEL 是看不到此空白格, 所以**請用尋找與取代功** 能鍵,尋找處按下一個空白鍵,取代處不需輸入任何按鍵,按下全部取代即可。

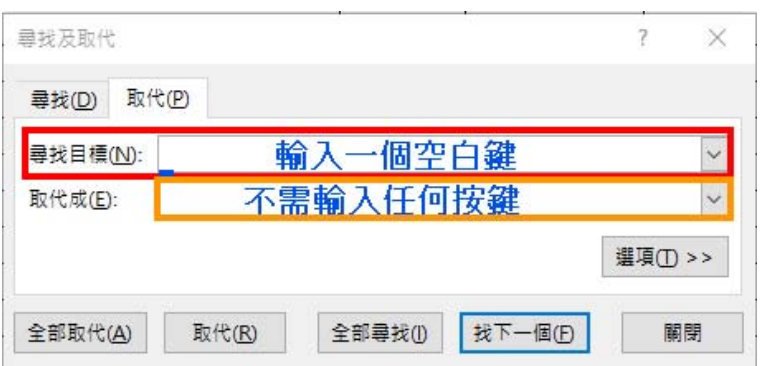

**Q3:為什麼我匯入 100 位學生,但是資料裡面只有 99 位學生?** 

A3:因為該筆資料有錯,導致無法匯入系統,在匯入的頁面會有提示此位學生無法匯入之原因。

# Q4:原本我已經匯入 100 筆資料了,但是有一位學生需要刪除,我先在匯入檔刪除了,為什麼 **匯入系統後,系統還是 100 筆資料?**

A4:系統匯入資料為覆蓋,所以當系統已有 100 位學生,就算後續匯入檔只有 99 位學生, 此位 學生之資料還是會在系統上。

#### **Q5:之後學生轉學,我該如何刪除這位學生資料?**

A5:相關作業/學生資料查詢與編修,於查詢區搜尋出此位學生,勾選他,點選刪除即可。

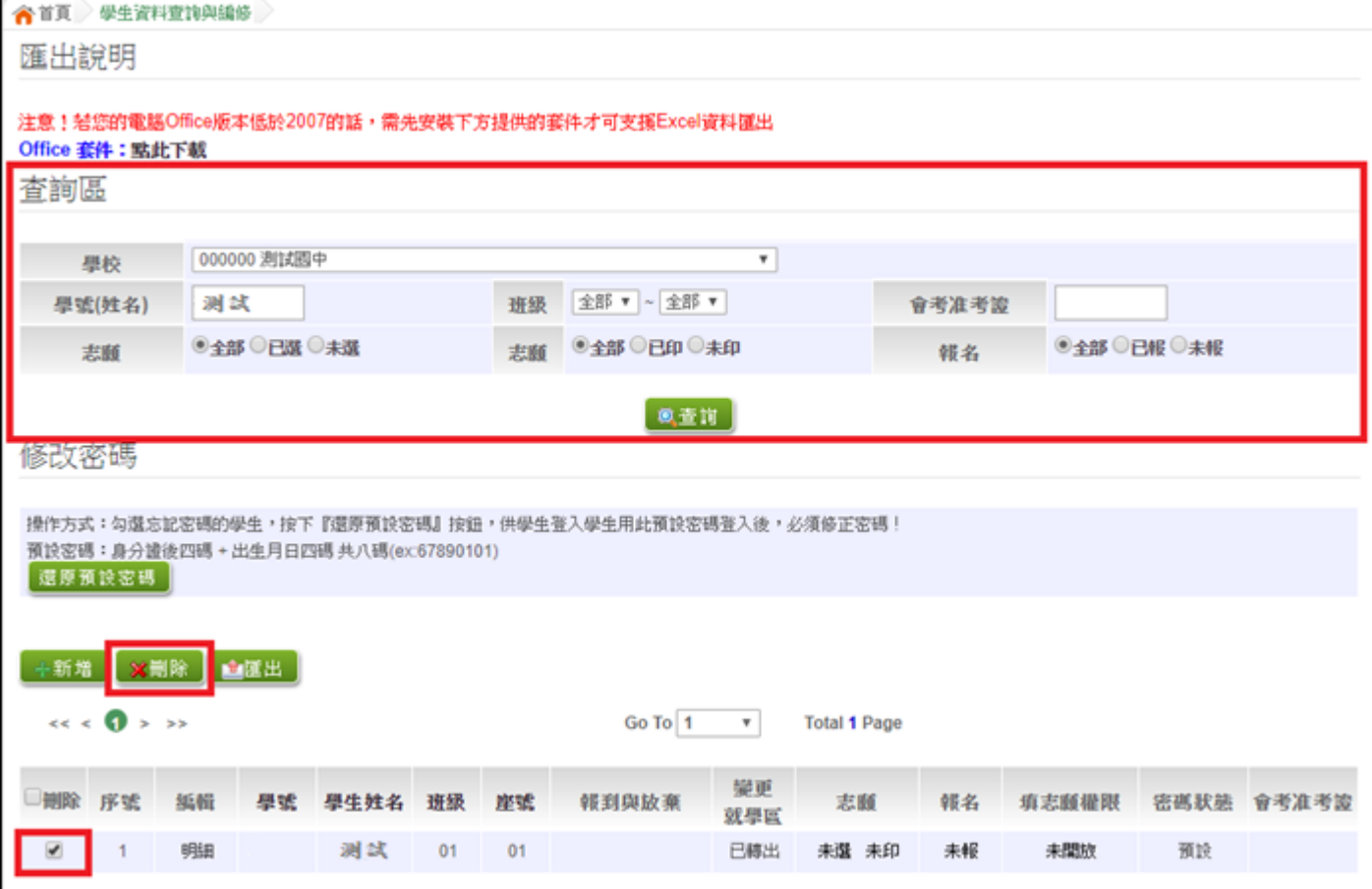

# **【資料編輯】**

## **Q1:為什麼學生姓名會有「?號」?**

A1:先確認問號是否為難字,如為難字可使用全字庫建置或等心測中心提供基本資料後,老師可 至學生基本資料,點選「更新成心測姓名」。

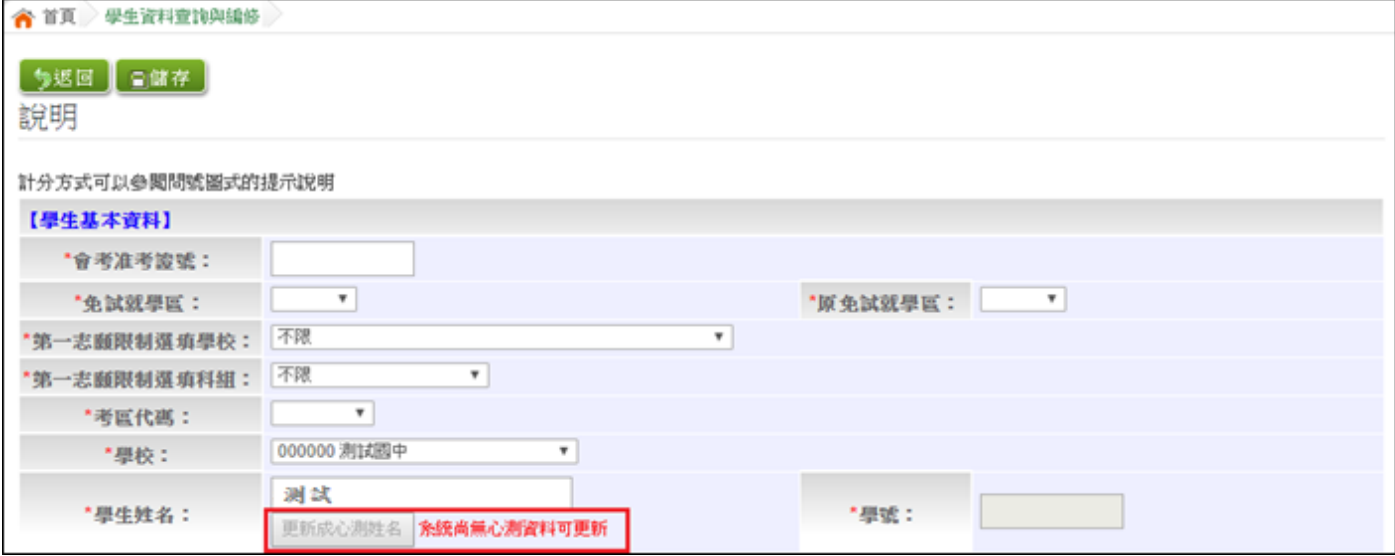

### **Q2:家⻑姓名有難字,怎麼處理?**

A2:可使用全字庫建置。全字庫查詢網址:https://www.cns11643.gov.tw/

#### **Q3:異常檢核列出很多筆資料,我需要每⼀項都修改嗎?**

A3: 異常檢核會列示出原因, 老師確認資料如果正確, 即可忽略此訊息。

學生相關資料「異常檢核」

您好!為了確保學生之積分、志願、身分證字號等資料之正確性,請每天執行「資料異常檢核」功能來檢視學生是否有異 常資料,如有異常資料請「務必」確認或修正。

#### 異常狀態如下舉例說明

1.一般生不應該選身障別 異常 - 如出現此訊息請確認該生是否要用身心障礙生報名,如是請將該生的"免試報名身分別"改成"身障 生", 如否請忽略此錯誤!

2.出生民國年大於92-如出現此訊息請確認該生出生民國年是否正確,如正確請忽略此錯誤!

3.學生姓名有特殊文字 - 如出現此訊息請確認?號,如問號為難字記得心測中心難字出來後回來修正!

4.學生姓名不是三個字 - 如出現此訊息請確認該生姓名是否正確,如正確請忽略此訊息!

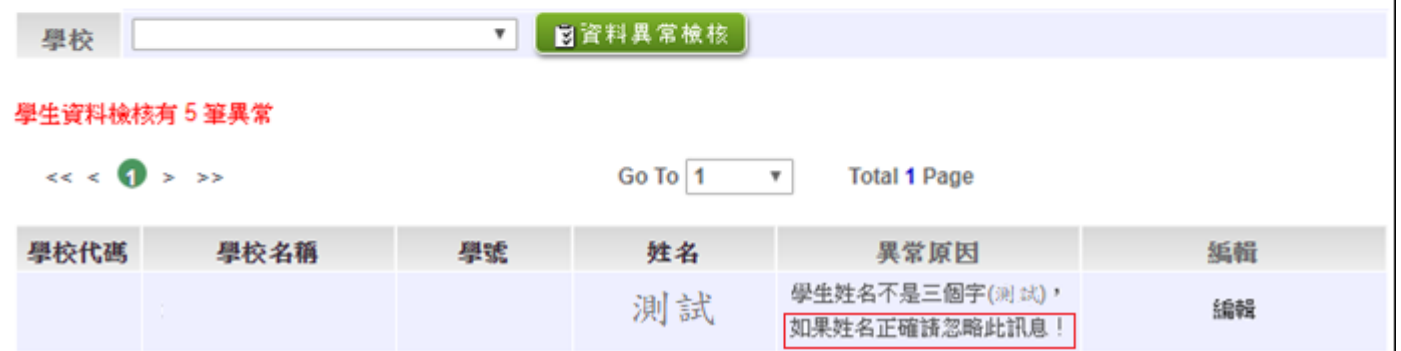

**Q4:異常檢核出現有重複之身分證字號** 

A4: 此學生可能從A國中轉到我們學校, 但A國中的老師沒有把此位學生資料刪除, 導致同時 在兩個國中出現此位學生,請 A 國中刪除此位學生資料即可。

# **【選填志願】**

### **Q1:選填期間,我印了報名表,但是學生還要修改怎麼辦?**

A1: 相關作業/「免試」 選填志願設定與查詢→於查詢區搜尋出該位學生, 點選設定開放, 填志 願權限會從未開放→轉為開放,學生即可修改志願;如之後列印新的報名表,填志願權限會再關 閉。

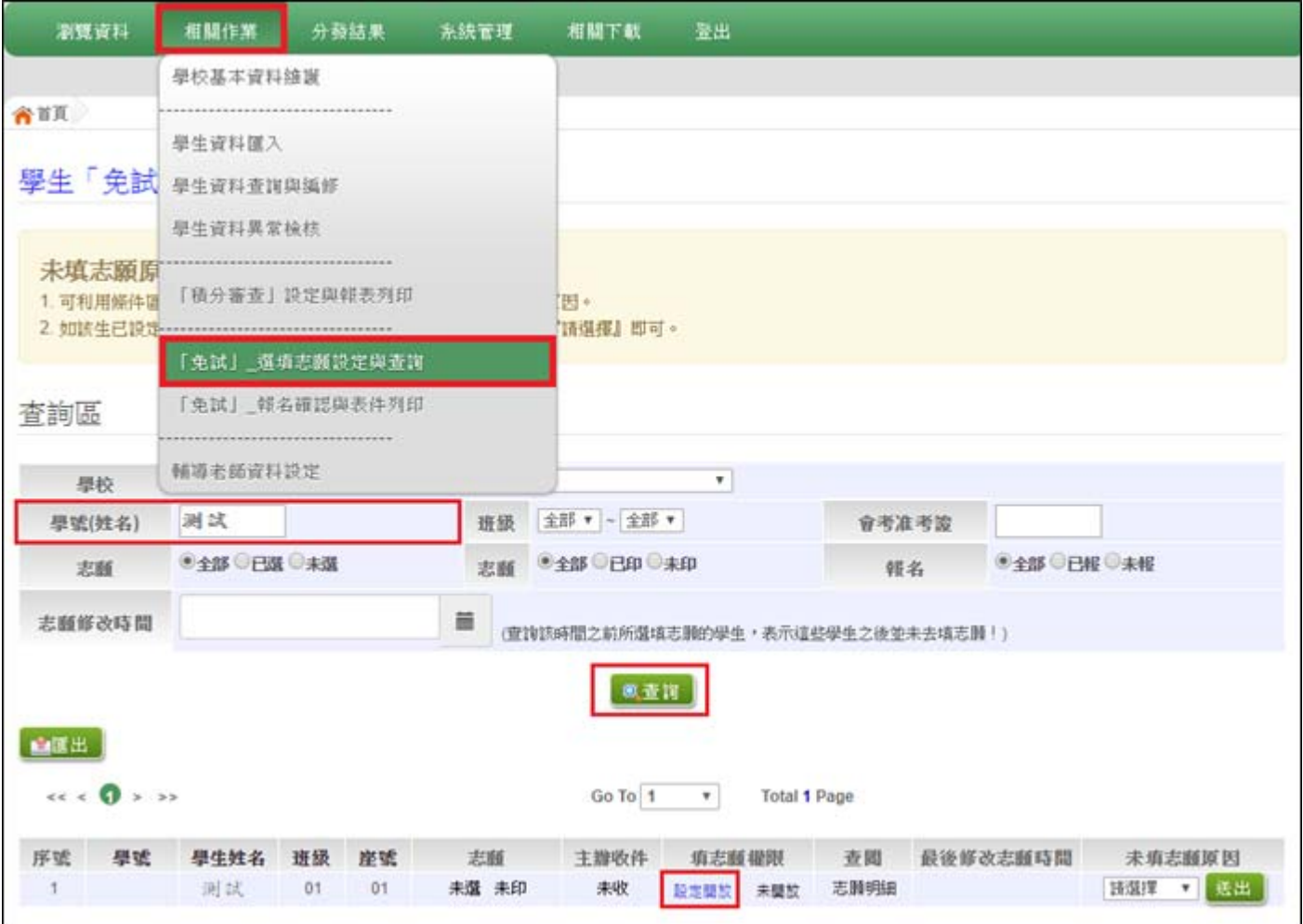

### **Q2:選填期間,我要怎麼查詢學生選填狀況?**

A2:相關作業/「免試」\_選填志願設定與查詢→於查詢區可選擇「志願-已選/未選」來查看。

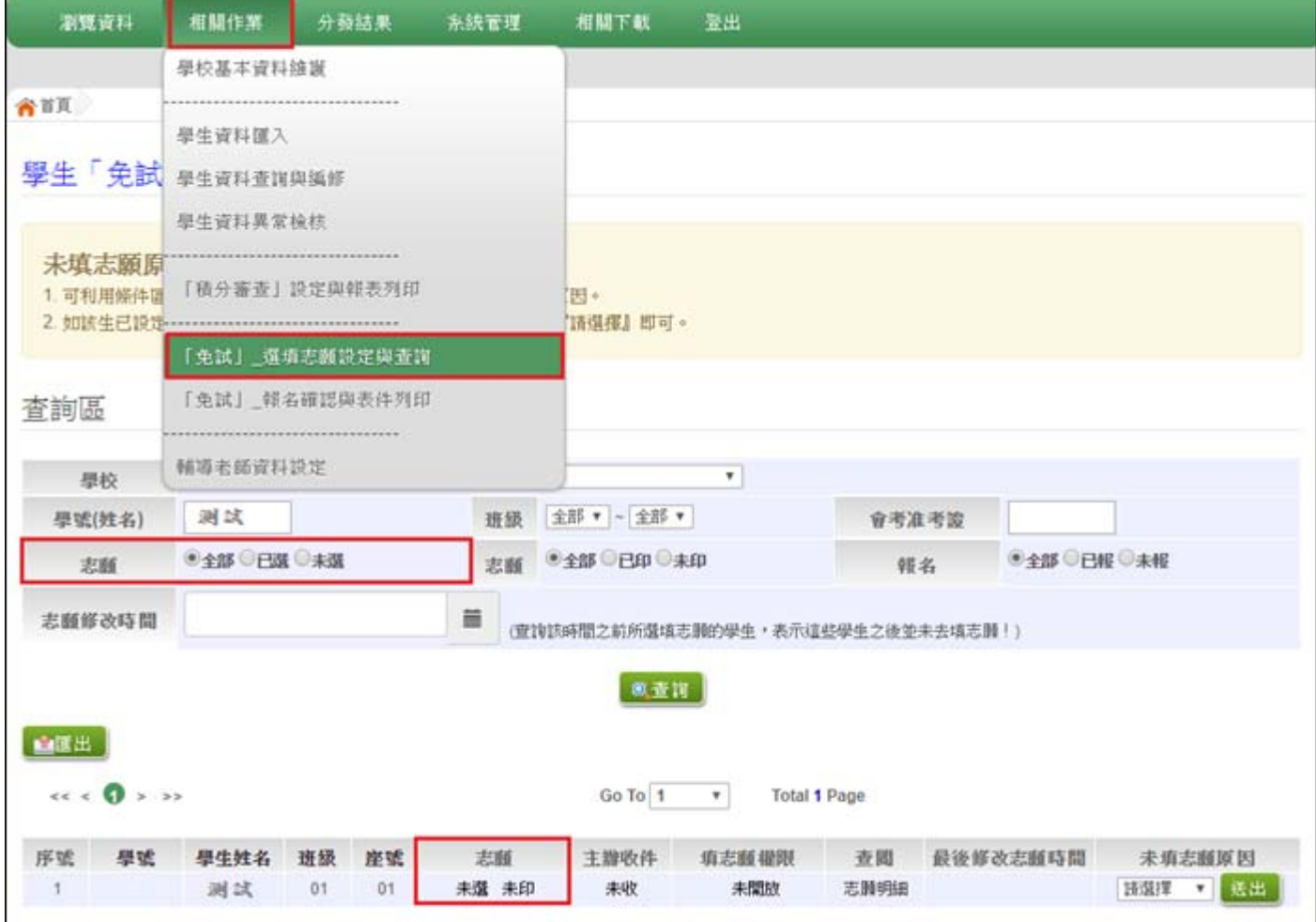

## **【報表列印】**

### **Q1:為什麼我按了列印,但是系統沒有動靜?**

A1:請檢查彈跳視窗是否有開啟。

#### **Q2:同⼀張報表,我可以印很多次嗎?**

A2:可以,在開放列印期間都可以列印。

#### Q3: 為什麼列印報名相關總表, 一片空白都沒有資料?

A3:因為尚未幫學生設定報名,所以系統並不會統計相關數據。

# **【報名作業】**

Q1:使用條碼機刷取條碼以「設定報名」時,如果回饋訊息為報名「失敗」:MD5 碼不存在,該 **怎麼辦?** 

A1:其原因有以下幾種可能:

原因 1:繳交舊的報名表(學生資料已更改)。

請重印該生報名表,重新簽名後再幫此位學生設定報名。

原因 2:條碼刷取不完全。

嘗試再次刷取條碼或直接輸入 MD5 碼,如果仍失敗請重印該生報名表,重新簽名後再幫此 位學生設定報名。

#### **Q2:設定報名時,MD5 碼出現亂碼該怎麼辦?**

A2: 查看輸入法, 是否有設定在「英數/半形」。

**Q3:我已印報名表,也已「設定報名」,但是學生此時說要修改志願,我該怎麼辦?** 

A3:

1. 先到相關作業/「免試」 報名確認與表件列印→於查詢區搜尋出該位學生,點選取消報名, 報名狀態就會從已報→轉為未報。

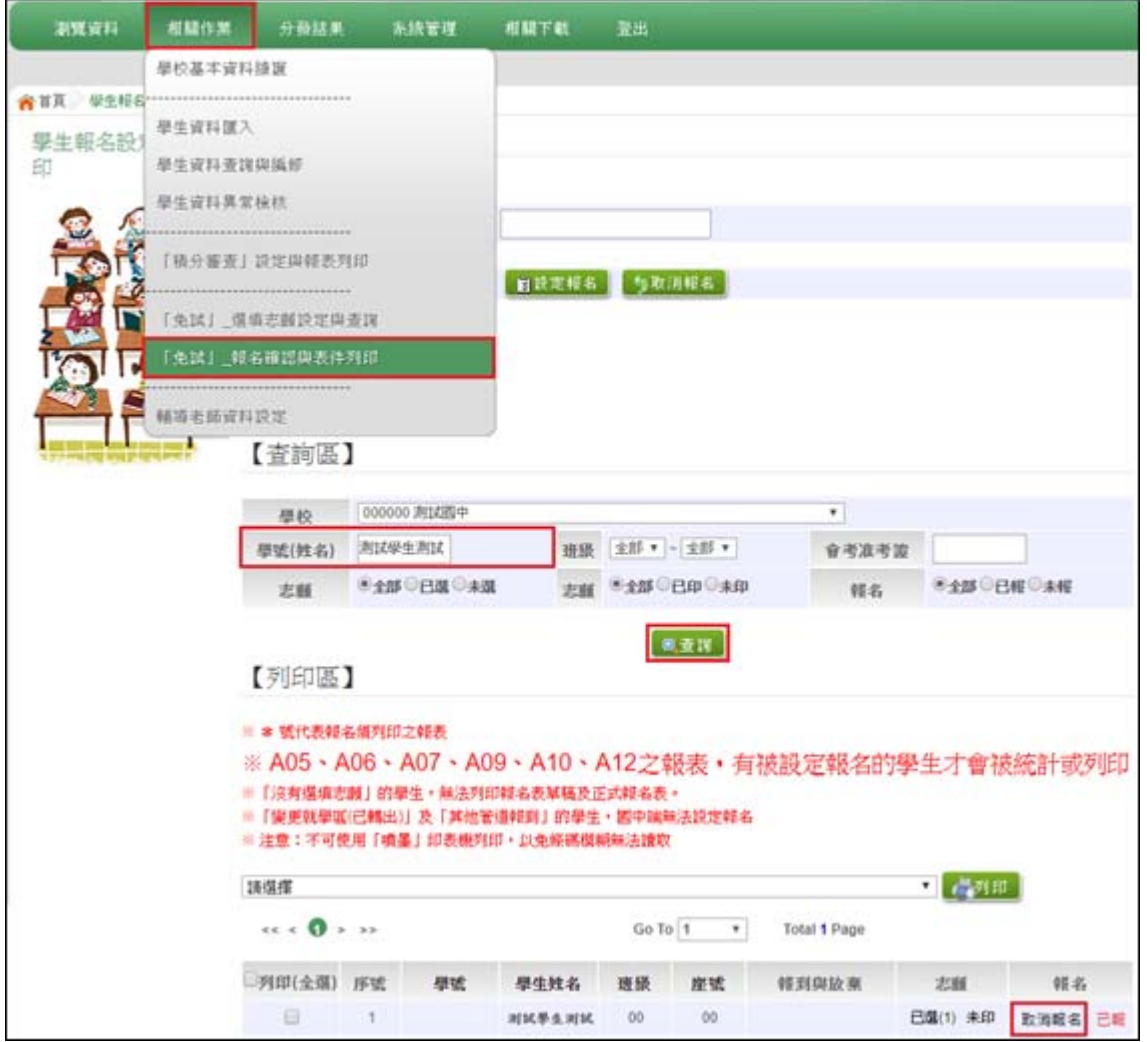

2. 再到相關作業/「免試」\_選填志願設定與查詢→於查詢區搜尋出該位學生,點選設定開放, 填志願權限會從未開放→轉為開放,學生即可修改志願;如之後列印新的報名表,填志願權 限會再關閉。

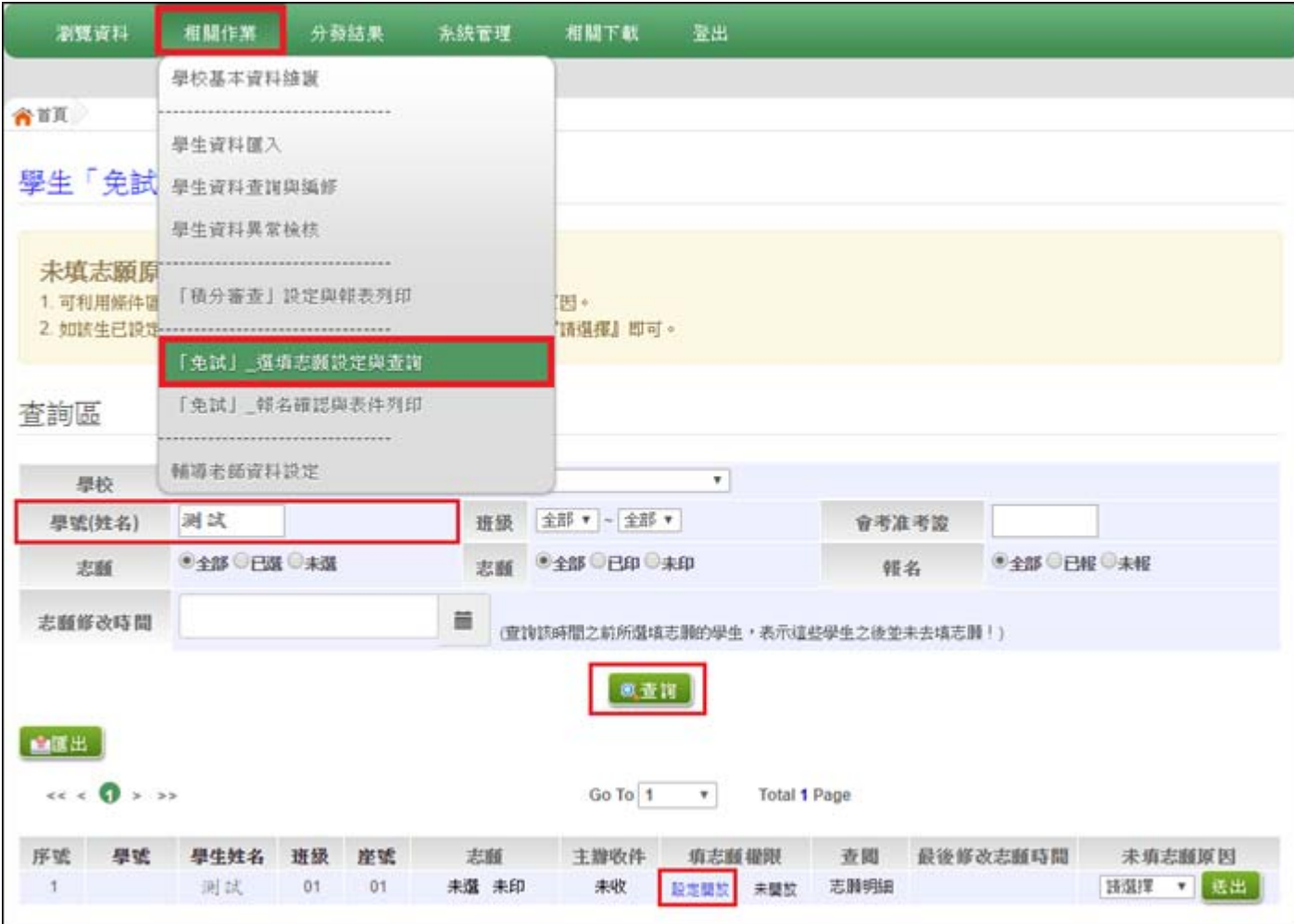

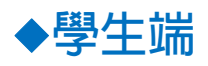

# **【無法登入】**

**Q1:學生忘記密碼怎麼辦?** 

A1: 可請註冊組長或是輔導老師幫學生還原預設密碼。

相關作業/學生資料查詢與編修→勾選忘記密碼之學生→按下還原預設密碼即可。

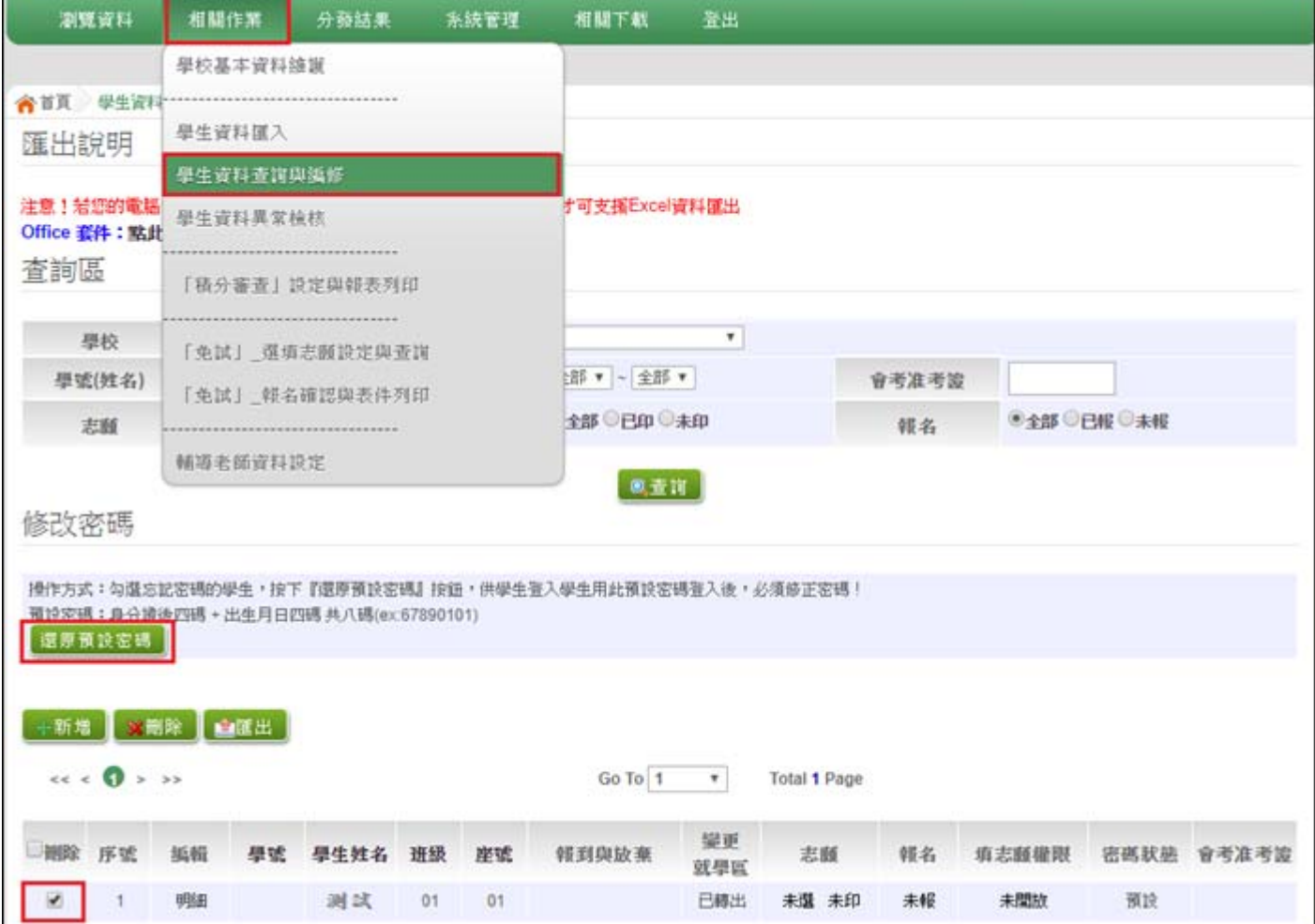

### **Q2:為什麼學生忘記密碼,幫他還原預設密碼後,還是無法登入?**

A2:請檢查系統中,該生的基本資料(例如:身分證字號、出生年月日、學號)是否正確。預設密 碼是以基本資料的資訊所組成。

#### **Q3:學生選填志願時才發現系統沒有此位學生資料,導致學生無法登入**

A3:請匯入資料後,確認系統筆數是否與匯入檔筆數一致,若有異常資料應修改後再次匯入, 直 至成功匯入系統。或是直接單筆新增該學生資料。

# **【選填志願】**

### **Q1:為什麼選不到學生想要選填的志願?**

A1:

1. 學生在選填志願時,已設定條件篩選,遵致選擇不到某些志願,可把條件恢復預設後再選 填。

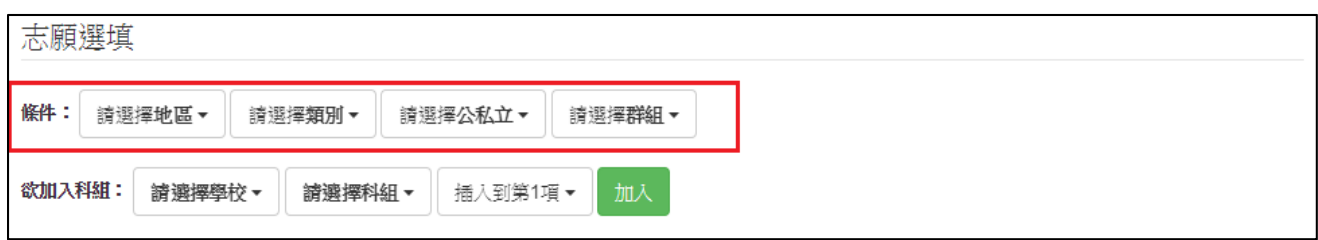

- 2. 某些科系可能有性別限制,或者是身分上的限制,所以導致學生選擇不到,可看簡章確認 是否有其特殊條件。
- 3. 某些科系已被選填將列於下方選填明細區,上方篩選條件處即不會再顯示。

## **Q2:為什麼積分跟學生算的不⼀樣?**

A2:因為某些項目會有採計上限,因為超過上限,所以只採計 N 分,請詳閱簡章規定。

### **Q3:學生選好志願了,系統有儲存了嗎?**

A3:學生選填志願後,一定要按下儲存志願的按鈕,系統才會幫他儲存志願。

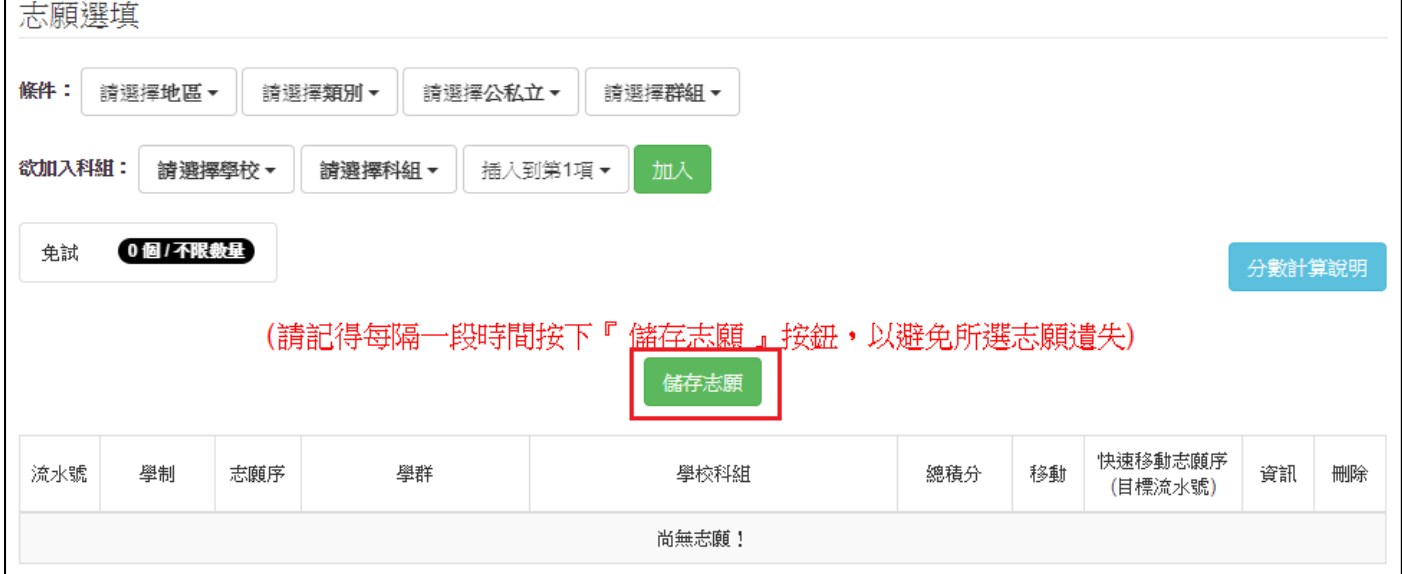

# **Q4:學生選好志願後,要如何確定?**

A4:志願選填相關作業/查詢我的志願資料→確認選填志願的結果以及排序。

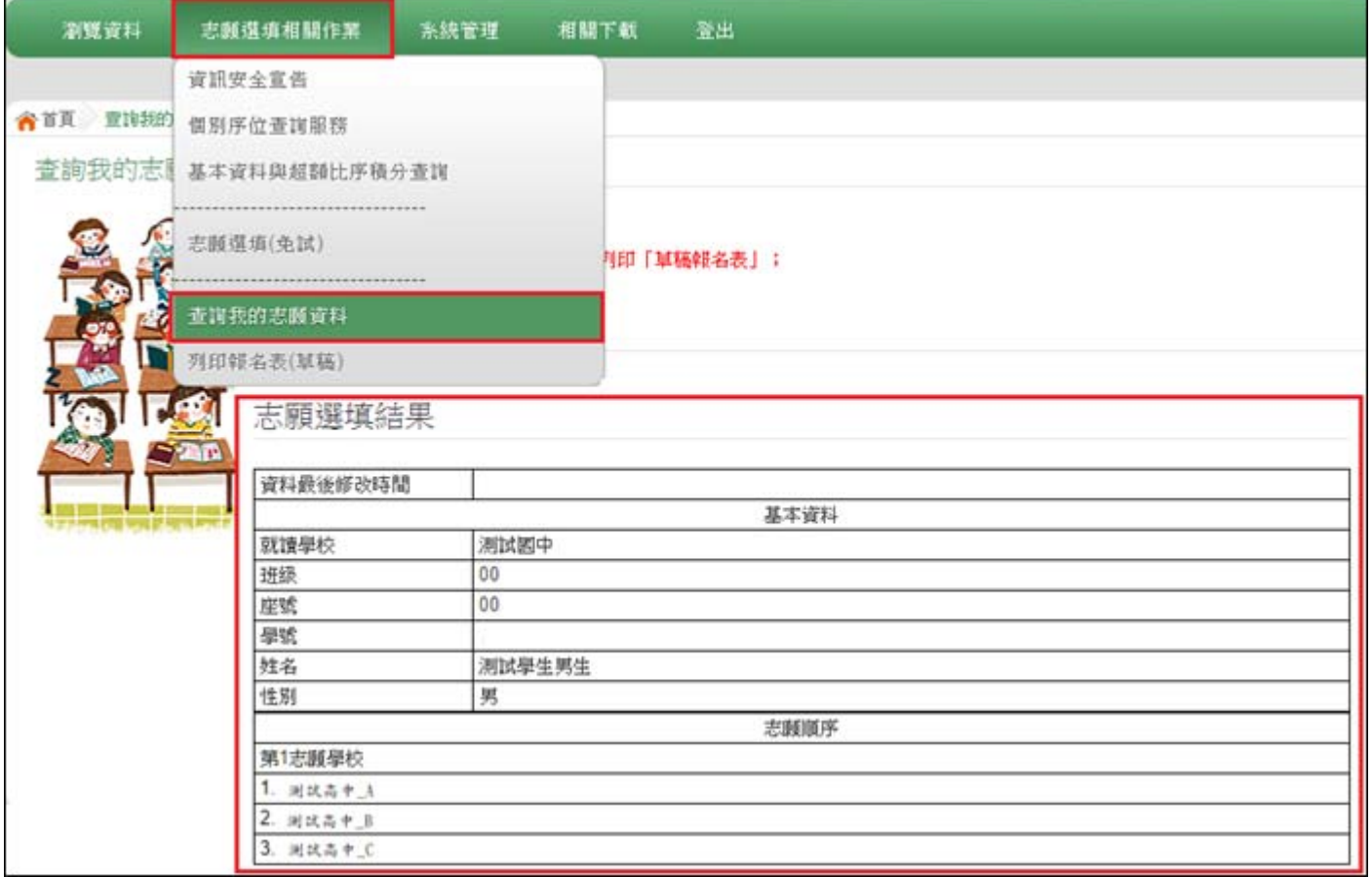

# ◆**輔導老師端**

**Q1:我是輔導老師,為什麼我登入系統後,沒有學生資料可以查詢?**

A1:因為註冊組長在幫輔導老師建置資料時,沒有設定到可輔導之班級,請向註冊組長確認。

# ◆**其他**

**Q1:可否提供測試帳號,或是其他工具,以便做學生操作之教學?**

A1:

提供以下工具讓組長做操作教學。

1. 測試學生帳號為:

男學生: A123456789, 密碼: Jj123456 女學生: A223456780,密碼: Jj123456

開放時程與正式學生時間一樣。

2. 提供各端操作手冊

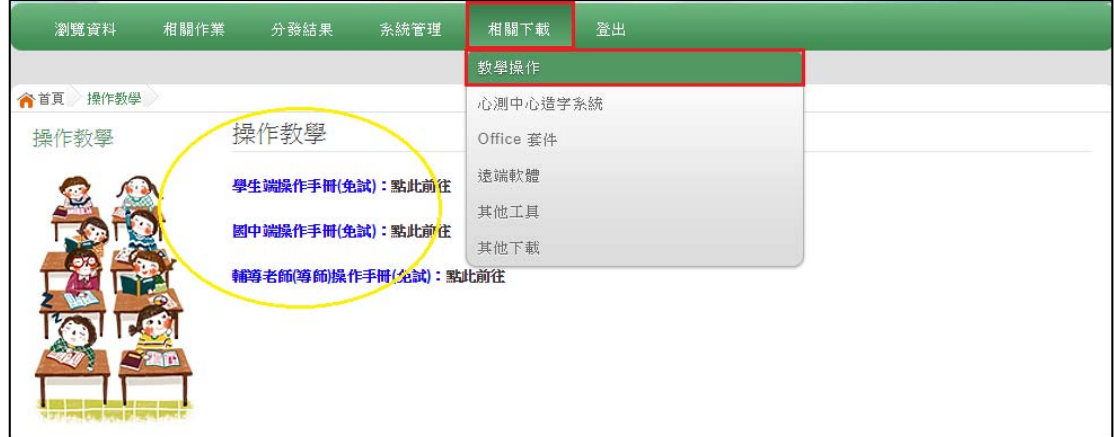

3. 操作 PPT:可請主辦學校另行公告提供。